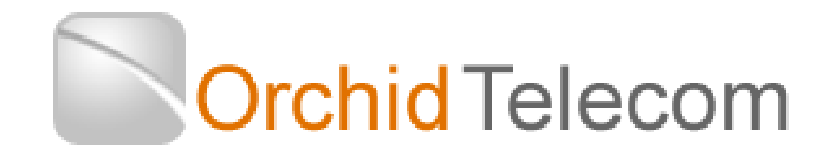

# System Administration Guide

# Model KS 832

Expandable up to 1664

## **Contents**

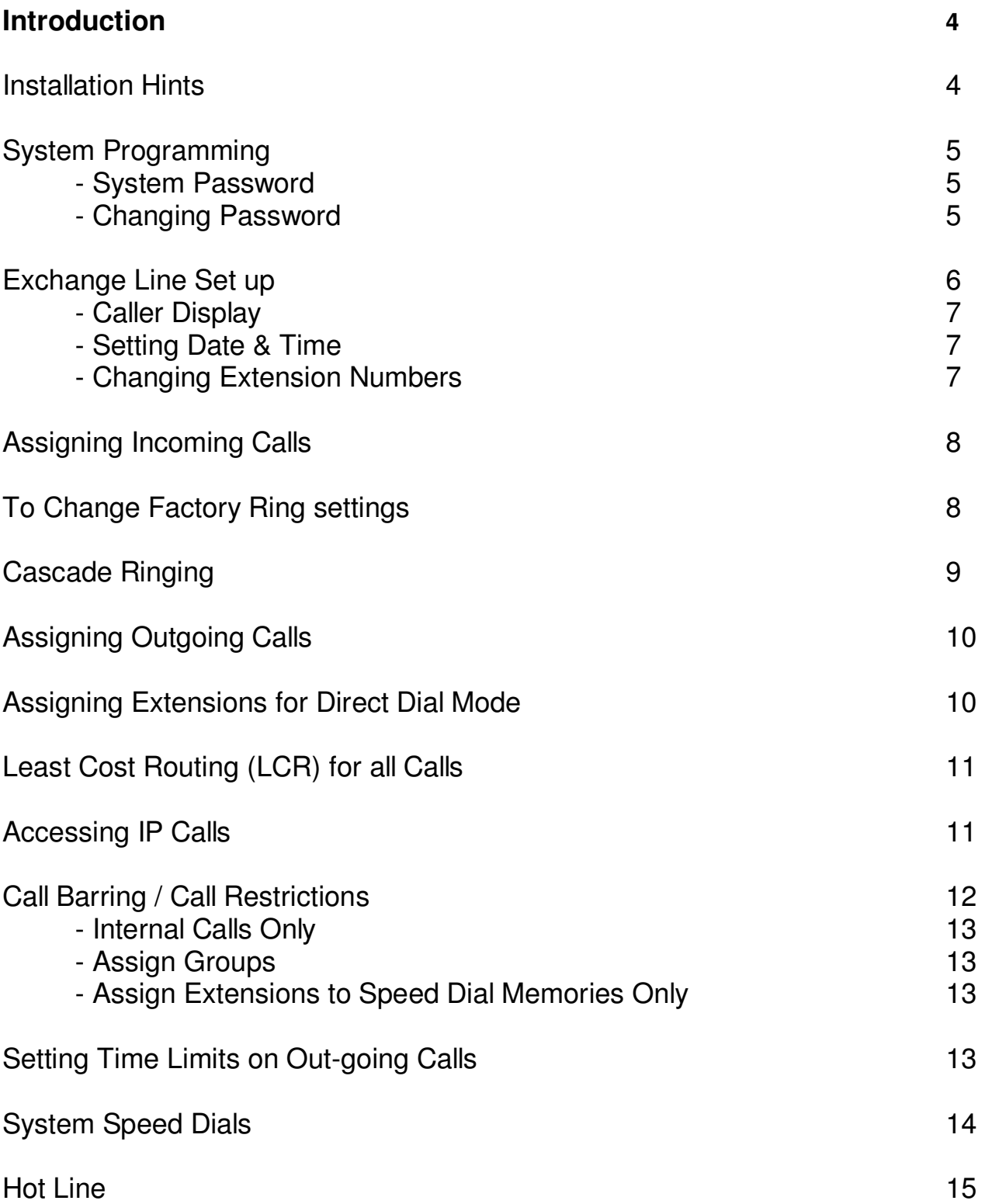

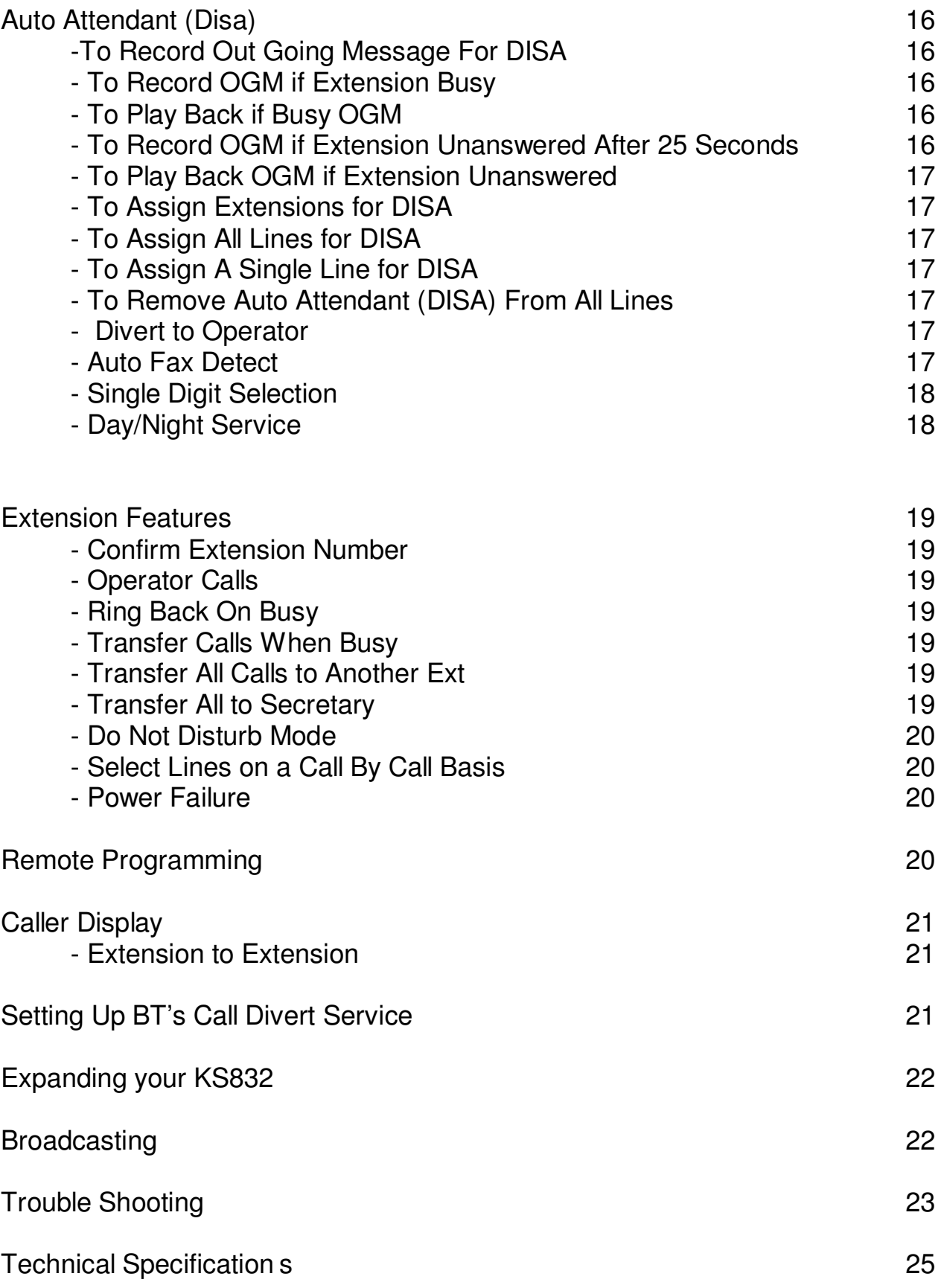

### **Introduction**

Thank you for choosing the Orchid Telecom KS832 telephone system. Please take time to read through this Administration guide to get the most from your new purchase.

Please note: This system is expandable up to a KS1664 which would give you 16 lines with 64 extensions. Please see page x for further details and installation of the additional circuits.

### **Installation Hints**

- Ensure the On/Off switch, located on the left hand side of the Key System is switched to On. (-)
- All extension sockets should be Master type with built in ringing capacitor. (If you use a secondary type socket, and your extension phones are older type 4-wire working, they may not ring).
- We have a range of "Easy Install" adaptors for connecting the extensions. They are available in 4 lengths; 10cm, 5m,10m and 20m ,Please contact your supplier for more details.
- Only extensions 201-204 will ring on incoming calls (factory default setting) unless you nominate any other extensions to ring. See page 7 of the Administration Guide.
- The extension sockets inside the system are numbered 01 to 64. 01 Being the socket for extension 201 and 64 being the socket for extension 264, should you expand the system to the maximum capacity.

### Wall Mounting:

- Drill 2 holes, 25.2cm apart. and a third one 26cm below and central to the 2 above. (Take extra care not to drill through electrical wiring or pipes.)
- Adjust the screw heads until the KS fits firmly against the wall.

### **System Programming**

All programming is done on Extension 201 ONLY.

**NOTE:** If Programming is being done successfully you will hear a single Beep **(beep)** or a voice confirmation after every **#**, if unsuccessful you will hear a Series of Beeps or a voice confirmation after the **#**.

In this guide all dialled digits will appear in **RED** text.

System Password

The factory default password is: **\* \* 0 1 (1234) #** 

**You only need to enter the password if you are starting a new programming sequence.** 

#### Changing the Password

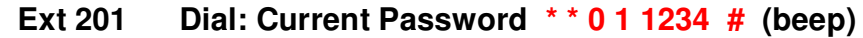

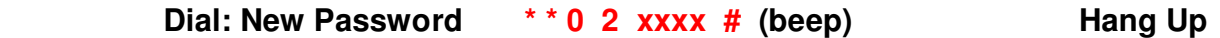

NB: Your new Password will be: **\* \* 0 1 xxxx #** 

**Resetting the password. If you forget the new password you reset to the factory default:** 

**On ext 201 Dial: \* \* 03 03 03 # Beep** 

**The password will now be \* \* 01 1234 #** 

**NOTE:** When you enter the programming mode on 201 all the other Extensions will be cut off. Therefore ensure that other Extensions are not on calls before you start programming.

We strongly recommend that you store your new password into a one-touch memory. This will simplify all future programming.

### **Exchange Line Set Up**

The KS832 is configured at the factory for up to 8 Exchange Lines to be connected. If you have less than 8 lines connected it is important that the system is set-up accordingly:

### **1 Exchange Line connected:**

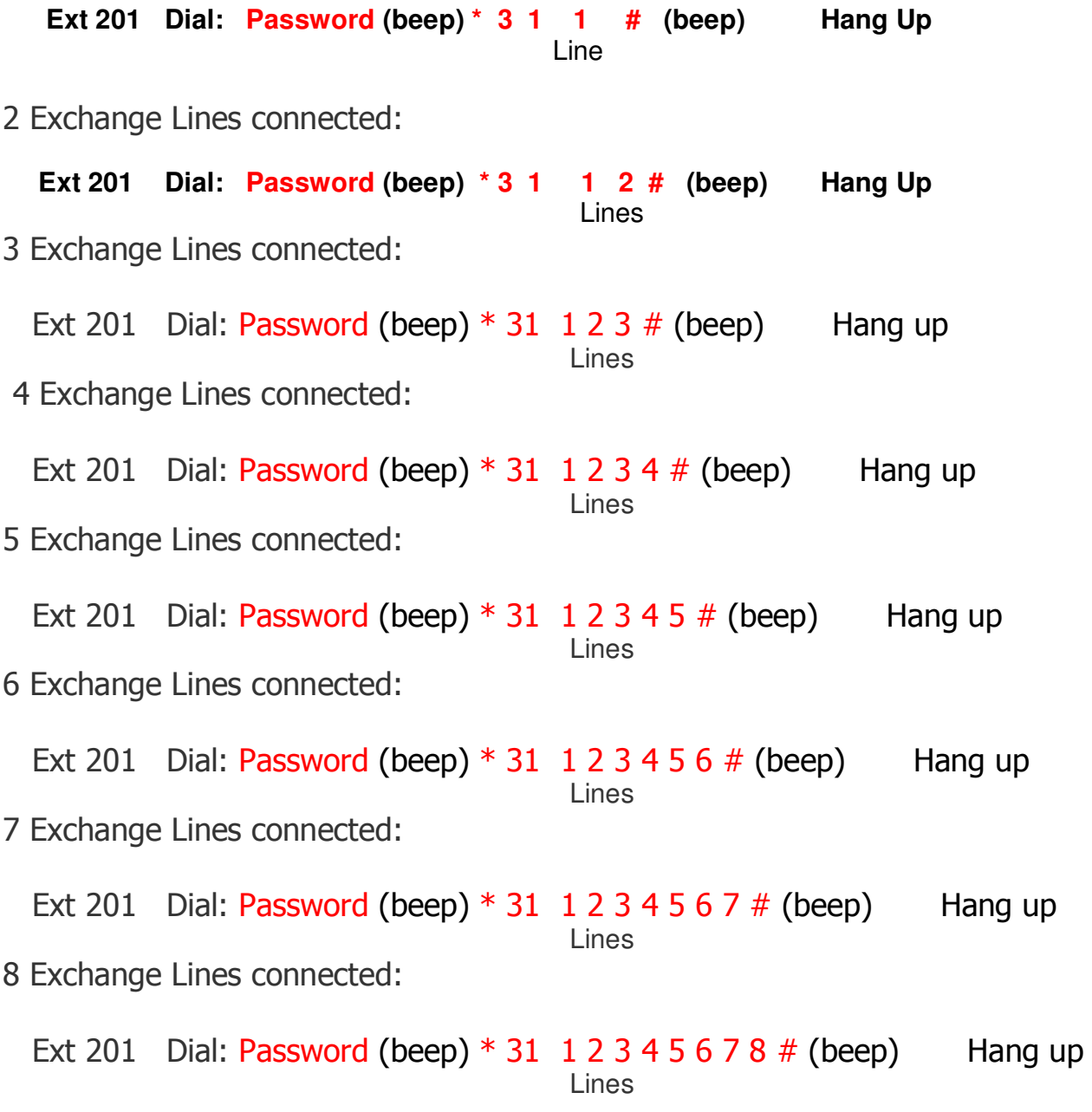

#### **Telephones with CALLER DISPLAY and DATE/TIME features.**

If you are intending to use telephones with the above features on the KS832 you must program the DATE/TIME settings on the KS.

The KS832 will update your Caller Display log on your telephones with the time/date of each Incoming call and calls from other extensions. There is no need to program each telephone, it is done automatically when it is first called.

#### **SETTING THE DATE and TIME**

#### **NB: At the end of every successful programming sequence you will hear a beep**

Setting the Date and Time (24 hour clock)

1) To set the Date

On Extension 201 Dial **Password (beep) \* 95 1 yy mm dd dow # (beep)** (Where DOW Monday  $= 1$ , Tuesday  $= 2$  etc)

Eg.: Thursday 26 March 2009 would be **\* 95 1 09 03 26 4 #** Beep

2) To set the time

On Extension 201 Dial **Password** Beep **\* 952 hh mm #** beep Eg.: 3.20 pm would be **\* 952 15 20 #** Beep

#### Changing Extension Numbers

As currently configured the Extensions are 3 digits 201 to 232, but these numbers can be changed to 2, 3 or 4 digits and any numbers you want from 10 –8999

To change the number of digits and lead digit for Extensions.

Note: The system Extensions can be programmed for a combination of 2, 3 or 4 digits but 2 , 3 or 4 Digit Extensions must have a different leading Digit eg; 2 digit Extensions could start with 1, 3 digit Extensions could start with 5 and 4 digit Extensions could start with 6.

Example 1: To change ALL Extensions from 201 - 216 to 10 - 25

On Extension 201 Dial **Password** Beep **\* 72 1** (where 1 is the lead digit) **2** (Where 2 is the number of digits) **#** Beep

 Then **Dial \* 7 001**(where 001 is the extension socket on rear of unit) **10 # Beep \* 7 002 11 #** Beep **\* 7 003 12 #** Beep Keep going until **\* 7 016 25 #** Beep **Hang up**

Example 2: To change Extension 202 to 33 and 208 to 5555

Dial **Password** Beep

Then Dial **\* 72 3 2 #** Beep **\* 72 5 4 #** Beep

**\* 7 002 33 #** Beep **\* 7 008 5555 #** Beep **Hang up**

### **Assigning Incoming Calls**

This is a useful feature for spreading the incoming call load over certain extensions or a specific line direct to a specific extension. Useful if you are sharing the KS with another company.

**IMPORTANT:** The factory set default is to ring Extensions 201 – 204 only. But any or all extensions, 201 to 232 can be programmed to ring on all incoming lines

If you want to add further extensions to ring, please use the following examples to help you get your KS set up as per your requirements.

To Add extensions 207 and 208 to ring on Line 1

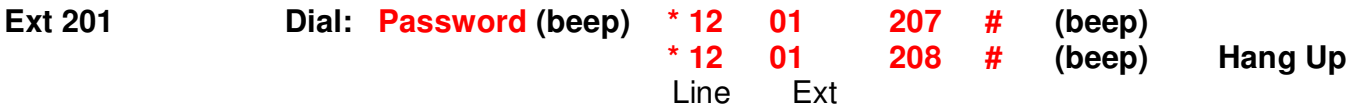

Now extensions 201 – 204 and 207 – 208 will ring on Line 1.

Add extensions 215, 226 and 227 to ring on Line 3:

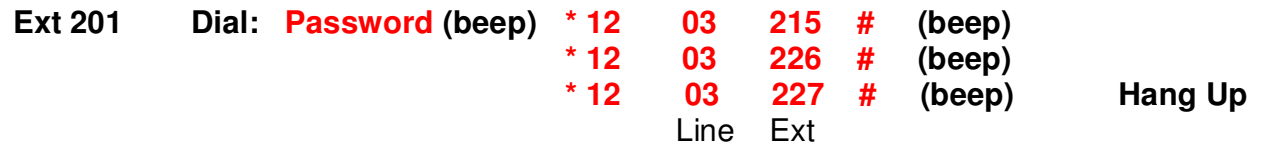

Now extensions 201, 202, 203, 204, 215, 226 & 227 will ring on Line 3.

To Change Factory Default Ring Settings.

**1. If you do not want one or all of extensions 201 – 204 to ring on say line 1 you must first clear the factory default setting for line 1 as follows:** 

**Clear Line 1:** 

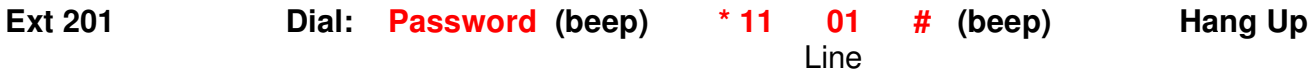

**2. Now if you wanted say only Extensions 211 and 216 to ring on Line 1:** 

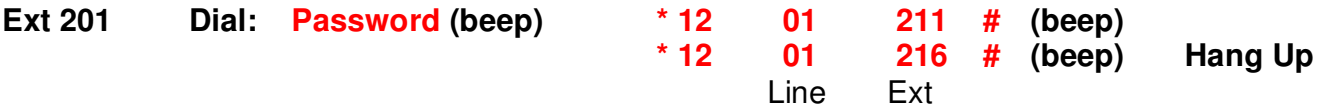

3. To assign Extensions 205 and 206 ONLY to ring on Line 2:

#### **Clear Line 2:**

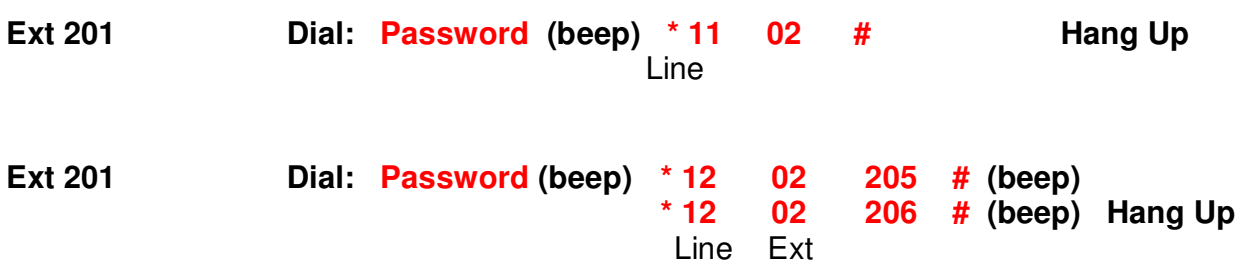

### **Cascade Ringing – To Rotate Ring Pattern**

This feature enables extensions to ring in turn, If the first extension is busy, the second extension will ring and so on. However it also dictates which extension, even if not busy, gets the call.

Example: To assign Extensions 201, 202, 203 and 204 to ring in turn on Line 1.

**Clear factory default: (Which is for all extensions 201-204 to ring at the same time).** 

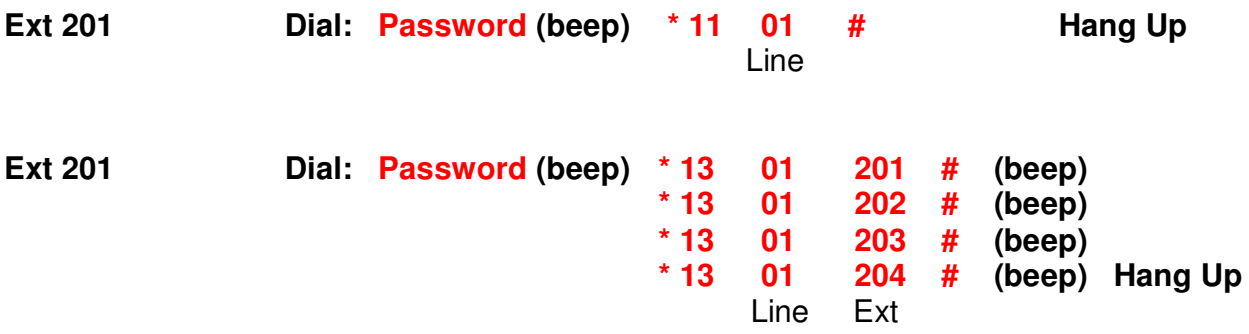

If extension 201 is busy, the system will ring the next available assigned extension.

Example: To assign Extensions 206, 207 and 208 to ring in turn on Line 3.

#### **Clear factory default:**

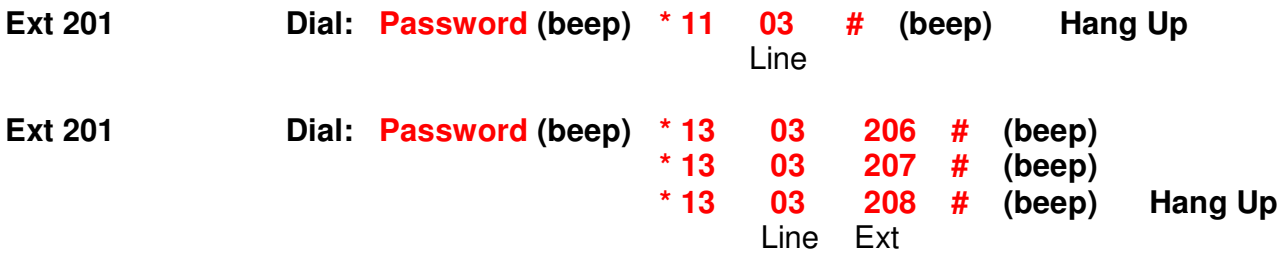

If extension 206 is busy, the system will ring the next available assigned extension.

### **Assigning Outgoing Calls**

#### **Extension To Specific Exchange Lines**

A useful feature if you want to keep lines 1 and 2 free for incoming calls or other priority Extensions for outgoing calls. This does not restrict other extensions from using the same outside line.

Example: To restrict extension 208 to use exchange line 3 only.

**Ext 201 Dial: Password (beep) \* 41 03 208 # (beep) Hang Up** Line Ext

To cancel this assignment:

**Ext 201 Dial: Password (beep) \* 43 03 # (beep) Hang Up** 

Exchange Line to Specific Extension

This applies only Outgoing calls only, incoming calls can be answered by all extensions.

Example:

To assign Extensions 207 and 208 to be the only Extensions that can make outgoing calls on line 3.

**Ext 201 Dial: Password (beep) \* 42 03 207 # (beep) 03** 208 # (beep) Hang Up Line Ext To cancel this assignment: **Ext 201 Dial: Password (beep) \* 44 03 # (beep) Hang Up**

### **Assign Extensions for Direct Dial Mode**

As currently configured all extensions must Dial 9 for a line (Factory Default Setting). This can be changed so that Extensions automatically access the next available outside line as soon as they pick up the phone.

To convert ALL extensions to Direct Dial mode:

**Ext 201 Dial: Password (beep) \* 8 10 # (beep) Hang Up**

To revert ALL extensions to Dial "9" mode:

**Ext 201 Dial: Password (beep) \* 8 00 # (beep) Hang Up** 

To convert extensions 207 and 208 ONLY to Direct Dial mode:

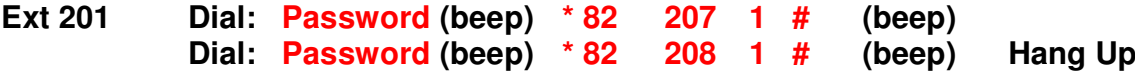

To revert extensions 207 and 208 ONLY to Dial "9" mode:

**Ext 201 Dial: Password (beep) \* 82 207 0 # (beep) Dial: Password (beep) \* 82 208 0 # (beep) Hang Up**

**NB: Direct Dial Extensions must Dial** \* **in front of the Extension number when making internal calls.** 

### **Least Cost Routing (LCR) For All Calls**

Many Phone companies offer attractive rates for their National, Mobile and International calls. To use their services however you will have to prefix all Internationals with a 4, 5 or 6 digit access code.

The Orchid Key System can be programmed to automatically insert the Phone companies access code for all calls starting with 0, as follows:

To Prefix all calls on ALL lines with Carrier Call18185

**Ext 201 Dial: Password (beep) \* 35 18185 # (beep) Hang Up** 

To Cancel LCR Prefix

**Ext 201 Dial: Password (beep) \* 35 # (beep) Hang Up** 

If you only want the LCR function on one line say line 3:

**Ext 201 Dial: Password (beep) \* 34 03 18185 # (beep) Hang up** 

To Cancel LCR on line 3

**Dial: Password (beep) \* 34 03 # (beep) Hang Up**

### **Accessing IP Calls**

As currently configured you need to dial 9 to access the BT or Cable line to make outgoing calls. If you also have an IP service connected to one or more of your lines you can program a digit 1 - 8 to access the IP service automatically.

Example 1: To assign Digit 7 to access IP service on lines 2 and 3

**Ext 201 Dial: Password (beep) \* 971 7 02 # (beep)** 

To Cancel **Dial: \* 971 # (beep)** 

Example 2: To assign Digit 8 to access IP services on line 3

#### **Ext 201 Dial Password (beep) \* 971 8 03 # (beep)**

To Cancel **Dial \* 971 # (beep)**

To make IP calls just dial 7 as in example 1 or 8 as in example 2.

**NOTE:** If your Extensions have been change for Direct Dial mode you need to dial \* in front of the 7 or 8 as above

### **Call Barring / Call Restrictions**

The Orchid KS832 has a very flexible Call Restrictions package which should enable you reduce your phone Bill by eliminating unnecessary calls.

For example you can restrict individual or All extensions from calling premium rate numbers, International numbers, mobile numbers or calls to the Speaking clock or Directory enquires.

Calls can also be limited to just any of the 99 System Speed Dial memories.

Call types such as Local, National, Mobile, International, Non Geographic, Directory enquiries etc can be programmed into Call Groups.

There are Call barring groups 1 to 6, and each group can have up to 20 call types of up to 4 digits.

For Example Group 1 could contain Premium rate 09 and mobile 07 call types, Group 2 could contain International calls to Asia 008 and Directory enquiries 118 etc. These groups can be assigned to individual or all extensions.

Example 1. To assign 09 and 07 into group 1 and 008 and 118 into group 2

#### **Ext 201 Dial: Password (beep) \* 57 1 09 # 07 \* 57 2 008 # 118 # (beep) Hang Up**

Example 2. To assign 01 and 02 into group 3 and 100, 123, 00, 07 and 09 into group 4

#### **Ext 201 Dial: Password (beep) \* 57 3 01 # 02 \* 57 4 100 # 123 # 00 # 09 # (beep) Hang Up**

#### INTERNAL CALLS only Group 0

To assign Extensions for Internal calls only they should be assigned to Group 0. The system has already been programmed for Group 0 to only allow internal calls. For example, you may have a phone in your reception area or in a public area.

### TO ASSIGN GROUPS 1 - 6 or 0 to Extensions

Example 1.

To assign Group 1 to all extensions (Group 1 may bar calls to 09 numbers)

**Ext 201 Dial: Password (beep) \* 54 1 # (beep) Hang Up** 

To Cancel Group 1 being assigned to All Extensions,

**Ext 201 Dial: Password (beep) \* 53 # (beep) Hang Up**

Example 2.

To assign Group 2 to Ext 204 and Group 0 to Ext 208

**Ext 201 Dial: Password (beep) \* 51 2 0 4 2 # \* 51 2 0 8 0 # (beep) Hang Up** 

To cancel Ext 204 being assigned to group 2

**Ext 201 Dial: Password (beep) \* 53 2 04 # (beep) Hang Up** 

#### To Assign Extensions to dial speed-dial memories ONLY

This is the ultimate cost saving feature to prevent unauthorized telephone use. In this mode, the extensions can only call business related numbers; suppliers, customers or colleagues for example.

We strongly recommend that you program emergency services numbers in to a memory when using this feature.

Example: To assign extensions 207 and 208 to Dial system speed-dials only

**Ext 201 Dial: Password (beep) \* 51 207 92 # \* 51 208 92 # (beep) Hang Up** 

To cancel Ext 207 & 208 being assigned speed-dials only

**Ext 201 Dial: Password (beep) \* 53 207 92 # \* 53 208 92 # (beep) Hang Up** 

### **To Set Time Limits for Out-Going Calls**

All or individual Extensions can be restricted to a maximum call time for each Outgoing call. The maximum call time can be set for 1 to 60 minutes.

Example 1. To restrict ALL extensions to 3 minutes per Outgoing call

Dial **Password** Beep \* 93 03 # Beep **Hang Up**

To Cancel All Extensions being limited to 3 minutes for Outgoing calls

Dial **Password** Beep \* 93 # Beep **Hang Up**

Example 2 To restrict Extensions 207 and 208 to 5 minutes for Outgoing calls

Dial **Password** Beep **\* 91 207 05 #** Beep **\* 91 208 05 #** Beep **Hang up**

To Cancel Extension 208 being limited to 5 minutes for outgoing calls Dial **Password** Beep **\* 92 208 #** Beep **Hang up**

NOTE - 1 minute before the end of time limit a beep will be heard every 15 seconds

### **System Speed Dials**

Up to 99 telephone numbers can be stored into the KS832 systems memory bank and can be dialled by any Extension which has been Programmed to use this feature.

NOTE: Any Extension which has been programmed to use Speed-Dials can ALSO store numbers into the memory bank.

The Administrator may or may not want certain Extension users to change, delete or add speeddials therefore the programming instructions are excluded from the Extension Userguide. Only how to use the Speed-Dials is included

Storing Speed-Dials and Dialling Speed-Dials is the same sequence for "Dial 9" or " Direct dial" extensions.

Assign Extensions for Speed Dialling

Example 1: To assign Extensions 201 and 202 for Speed Dialling;

**Ext 201 Dial: Password (beep) \* 40 201 1 # 202 1 # (beep)**

Example 2. To assign ALL extensions for Speed dialling

**Ext 201 Dial: Password (beep) \* 40 201 1 # 202 1 # 203 1 # 204 1 # 205 1 # 206 1 # 207 1 # 208 1 # repeat up to 216 if required.**

To Remove Extensions from using the Speed Dialling

Example to remove Ext 205

**Ext 201 Dial: Password (beep) \* 40 205 0 # (beep)**

### Storing Speed-Dial numbers

Store Speed-Dial numbers in locations 01-99. Up to 24 digits can be stored per Speed-Dial.

Any assigned Extension can add, delete or change a Speed-Dial memory (Please note these instructions are not contained in the Extension Guide, they should be released at the discretion of the Administrator)

Example 1. To store 01572 717888 into Speed-Dial location 01

#### **\* No Password needed \***

**Dial: # \* \* 01 01572 717888 # (beep)** replace the handset.

Example 2. To store 07722225678 into Speed-Dial location 33

**Dial: # \* \* 33 07722225678 # (beep)** replace the handset

Dialling Speed Dial numbers

To call the number in Speed-Dial location 01, Dial **## 01**

To call the number in Speed-Dial location 33, Dial **## 33**

Deleting and changing a Speed-Dial number

To change a number you must delete it first

Example: To change the number stored in Speed-Dial location 01 to 01572 222333

**Dial:**  $\frac{1}{4}$   $\frac{1}{4}$  **(beep)** Hang up The number is now deleted

**Dial: # \* \* 01 01572 222333 # (beep) Hang up** 

### **Hot Line**

This is a useful feature for Reception or emergency phones . When the handset is lifted the phone automatically dials a given extension.

For this feature the factory default is to ring the operator on Extension 202 However the operator Extension can be changed to another extension see p 7

Important Note: Do not change the extensions 201 or 202 to Hotline mode as this affects the ability to program the system.

Example: To set Extension 216 to Hotline mode Dial the **Password (Beep) \* 51 216 91 #** 

To Remove the Hotline mode from Extension 216 Dial the **Password (Beep) \* 53 216 #**

### **Auto Attendant (DISA)**

All lines or individual lines can be programmed for Auto Attendant Mode (AA). In AA mode the KS832 answers incoming callers and they will hear your personalised Outgoing Message (OGM).

This enables you to instruct your callers to Dial 201 for Sales, 202 for accounts etc or 0 for the Operator. Extension 202 is Operator 1 and Extension 203 is operator 2. If Operator 1 is busy the call will go to Operator 2.

To record the Auto Attendant outgoing message (OGM)

You have up to 30 seconds for the OGM.

A Suggested message is as follows:

" This is Smith and Co. If you would like the Sales department please Dial 201, if you would like Customer Services please Dial 208, and for all other enquiries, please Dial 0 for the operator"

**Ext 201 Dial: Password (beep) \* 221 # (beep) Record Message Hang Up** 

To playback the Auto Attendant Outgoing Message (OGM)

**Ext 201 Dial: Password (beep) \* 231 # (beep) Listen to Playback Hang Up** 

OGM if the Extension is Busy

You can record a message to inform the caller to Dial 0 for the Operator because the Extension is Busy.

The maximum message length is 7 seconds. A suggested message is as follows:

" I am sorry the Extension you require is Busy please dial 0 for the operator"

**Ext 201 Dial: Password (beep) \* 222 # (beep) Record Message Hang Up** 

To Playback the Extension Busy OGM

**Ext 201 Dial: Password (beep) \* 232 # (beep) Listen to Message Hang Up** 

OGM if Extension is unanswered after 25 seconds.

You can record an OGM informing the Caller to Dial 0 for the operator because the Extension is not answering. To record the Unanswered OGM, Max 7 seconds: A suggested message is as follows "I am sorry, the Extension you require is not answering, please Dial 0 for the operator"

**Ext 201 Dial: Password (beep) \* 223 # (beep) Record Message Hang Up**

To Playback the Unanswered OGM

### **Ext 201 Dial: Password (beep) \* 233 # (beep) Listen to Message Hang Up**

To Assign Operator Extension(s) for the Auto Attendant mode

When the Caller Dials 0 for the operator, Extension 202 will ring, if 202 is busy extension 203 will ring.

You can program the Extensions of your choice for Operator 1 or Operator 2, which will answer if Operator 1 is busy.

To Change Operator 1

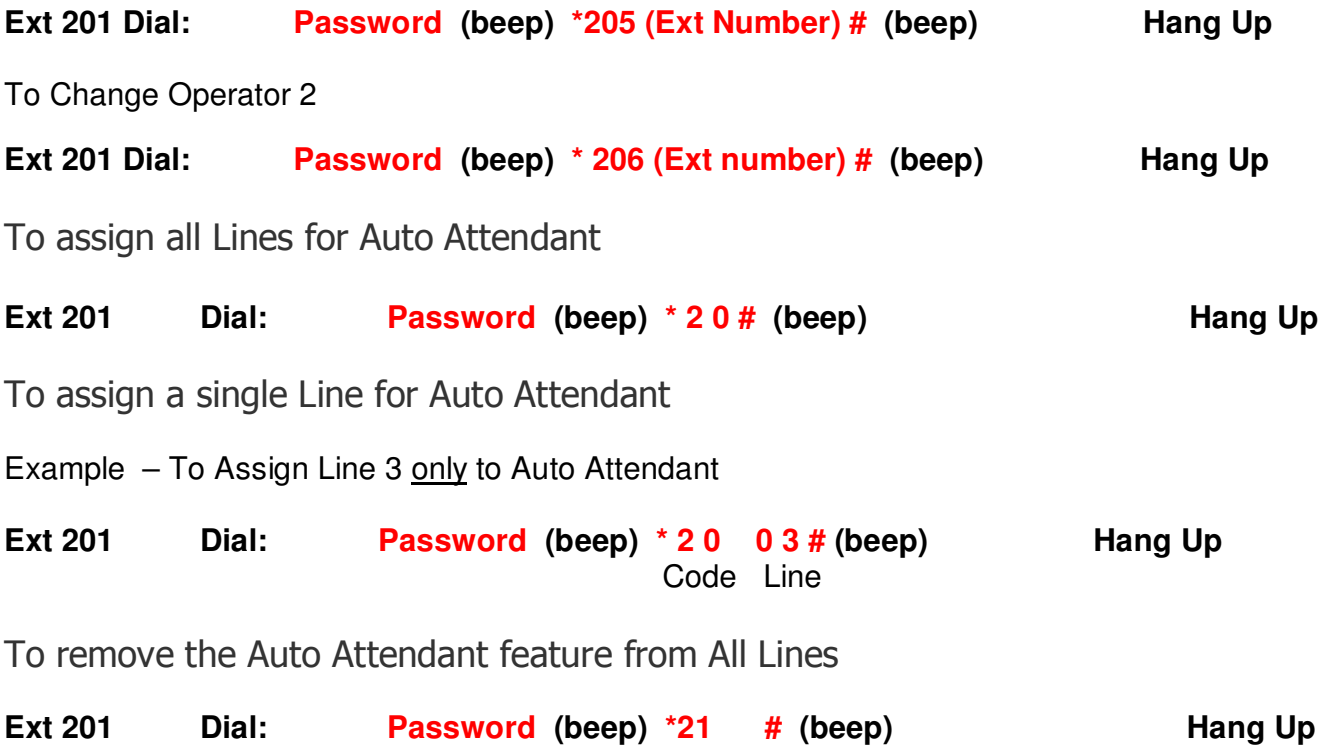

### **Auto-Fax Detect**

In Auto Attendant mode the PBX can detect an incoming fax and automatically transfer it to a Fax machine.

Example: Connect a fax machine to Extension 208

To assign Extension 208 to Automatically receive an incoming fax;

**Ext 201 Dial: Password (beep) \* 27 208 # (beep) Hang Up** 

To cancel Auto fax detect

#### **Ext 201 Dial: Password (beep) \* 27 # (beep) Hang Up**

#### To Assign single digit for Auto Attendant operation

This feature enables your incoming callers to dial a single digit to access Extensions eg: Press 1 for Sales, 3 for Service, 4 for Accounts etc.

To activate single digit operation

Ext 201 Dial: Password (beep) \* 29 1 # (beep) Hang Up

To Cancel single digit operation

**Ext 201 Dial: \* 29 0 # (beep) Hang Up**

#### To assign Single digits for an Extension or Extensions

Example 1: To assign Extensions 201,202,and 203 to Digit 1. These Extensions will ring in turn , if 202 takes a call 203 will ring next.

**Ext 201 Dial: Password (beep) \* 150 1 201 # \* 150 1 202 # \* 150 1 203 # (beep) Hang Up** 

Example 2: To assign Extensions 204 to 205 to Digit 5.

**Ext 201 Dial: \* 150 5 204 # \* 150 5 205 # (beep) Hang Up** 

**Note:** To change the Extensions assigned to a Digit you must first clear the Programming as follows:

**Ext 201 Dial: Password (beep) \* 140 Digit # (beep) Hang Up** 

#### **Day Night Service Using Auto Attendant On/Off**

The Auto Attendant mode can be set to switch on or Off at different times. For example you may want the Auto attendant mode to be on Evenings and Weekends or you may want the Auto Attendant on During the working week and off at Evenings and Weekends so that an Answering machine can take messages.

NOTE: Please make sure you have set the system clock ( see page 7)

Example1 To turn the Auto Attendant on at 9 am and off at 6 pm. Monday to Friday and on all day Saturday and Sunday:

Dial **Password \* 01 1234 #** Beep **\* 87 0900 1800 1 #** Beep

 **\* 891 6**(dow) 1 # Beep **\* 892 7** (dow) **1** # Beep **Hang up**

Where Day of the week (dow) is 1 for Monday , 2 for Tuesday …….7 for Sunday

Example 2: To turn the Auto attendant on at 6pm and off at 9am Monday to Friday and off at weekends.

Dial **Password \* 01 1234 #** Beep **\* 87 1800 0900 1 #** Beep **\* 891 6 0 # \* 892 7 0 #** Beep  **Hang up** 

Note,  $1 =$  Auto attendant on,  $0 =$  Auto attendant off

### **Extension Features**

#### Confirm Extension number

If you have a Caller Display phone you can confirm the Extension number. **Dial: # \* 9** and a voice prompt will announce your extension number

#### Operator Call

Any extension can **Dial: 0** and they will be automatically connected to Extension 202. If 202 is busy they will be connected to 203.

#### Ringback on Busy

If the Extension you call is busy you can enter Ringback mode by Dialling Recall  $(R)$  #  $#$  0 0 and hang up. When the Extension is Free your phone will ring, lift the handset and the Free Extension will ring automatically.

#### Transfer calls when busy

This feature enables you to transfer Internal and External calls to another Extension if you are engaged on a call. To Activate Transfer **Dial: # \* 1 Ext no** To Cancel Transfer when engaged **Dial: # \* 1 00**

#### Transfer All calls to another Extension

To transfer all calls to another Extension **Dial: # \* 2 Ext no** To cancel the transfer of all call **Dial: # \* 2 00** 

Transfer all calls to your secretary

To transfer all calls to your secretary **Dial: # \* 6 Ext No**

In this mode only the Secretary can call your Extension.

To cancel calls being transferred to your secretary **Dial: # \* 6 00**

Do not disturb mode

If you do not want to receive internal or external calls **Dial: # \* 71** and hang up.

To cancel "Do not disturb" mode **Dial: # \* 70**

### To select a specific line on a "Call By Call" basis

The Extension can either be in "Dial 9 for a Line" Mode or Direct Dial Mode.

Lift Handset & Dial:

**# 1 (For Line 1) # 2 (For Line 2) # 3 (For Line 3) etc** 

When in Direct Dial Mode, please remember to add a \* in front of the above examples.

**\* # 1 (For Line 1)** for example

Power Failure

In the event of a power failure the exchange lines will automatically be extended as follows:

Line 1 to 201 Line 2 to 202 Line 3 to 203 Line 4 to 204

### **Remote Programming**

This is a useful feature if a company has several offices, it enables the Administrator to program PBX features including Speed Dial memories, remotely. It also enables your PBX provider to assist you in setting up the system.

To program the system remotely call the PBX and get transferred to Extension 201, the person on Extension 201 should be instructed to Dial **RECALL (R)** then **# \* # \***. You can now program the System as required, NO NEED to dial the system password before programming.

Alternatively the person on 201 of the system that needs programming can call you, Dial **RECALL (R)** followed by **# \* # \*** both parties should hang up when programming is completed.

### **Caller Display**

The Caller Display feature is subject to Network connection, check with your line provider. When this feature is activated on your line and providing you have compatible Caller Display Telephones, the Telephone numbers of incoming callers will be displayed and logged on Extensions.

### Caller Display Extension to Extension

This feature is provided by the PBX plus and is not subject to Network connection.

Providing you have compatible Caller Display telephones when an Extension calls you internally their Extension number will be displayed. For example, if Ext 208 calls you 00208 will be displayed on the LCD.

Many Corded and Digital cordless phones have their Phone Book and Caller Display features linked. If a Caller Display number is matched with a number in the phone book the Name allocated to that number will be displayed on the LCD.

For example, if Ext 208 is allocated as the reception phone:

On your Caller Display phone enter the telephone number 00208 in to the phone book memory followed by "Reception phone".

If anyone calls you from Extension 208 "Reception Phone" will be displayed on the LCD

### Setting Up BT's Call Divert A service provided by BT or Cable via your line provider

The System reacts to  $*$  and # commands. Therefore in order to set up or remove Call Divert on say line 1, you need to dial #01 followed by the Call Divert Set Up Code provided by BT ie \*21\* etc…

The System will now janore the \* and # commands on line 1.

If you need to access lines 2 or 3 to set up or remove call Divert dial #02 for line 2 or #03 for line 3.

### **Expanding your KS832**

If you need more than 8 telephone lines you can purchase from your supplier an 8 Line expansions card which fits into the KS832 internal connectors. When the exchange line expansion card is connected you need to program the system for as many extra lines as you require. Eg: if your require say 3 of the possible 8 additional lines program as follows:

On extension 201 – enter **password** Dial **\* 32 123 #**  *<u>Lines</u> Lines* If you need all 8 additional lines active: On extension 201 – enter **password** Dial **\* 32 12345678 #**  *Lines*  $\overline{\phantom{a}}$ 

The system is already pre-programmed for up to 64 extensions. If you need more extension than the 32 you can purchase an 8 extension expansion card (maximum 4) from your supplier which fits into the KS832 internal connectors.

### **Broadcasting**

If your organisation has a broadcasting /Tannoy system installed it can be connected to the KS832. A socket for the broadcasting equipment can be found inside the unit. To make a broadcast from any extension dial **# \* 8**

### **Trouble Shooting**

The factory default settings are as follows:

- All Extensions are Dial 9 For a Line.
- Extension 201 to 204 ONLY ring on incoming calls
- Call restrictions removed on all extensions
- Auto Attendant (DISA) OFF.

To Reset the System to Factory Default settings

 **Ext 201 Dial: Password (beep) \* 6000 # wait about 30 seconds for beep. Then dial**  \* **7 2 2 3 # Hang up** 

Reset Password

 **Ext 201 Dial: \* 0 3 03 03 # (beep) Hang Up** 

The Password will be re-set to factory default 1234.

No Dial Tone on Extension Handsets…?

• The PBX is compatible with 2 wire phones only, if they are 4 wire, we recommend using the Orchid Easy Install Adaptors. To check if the phone is 2 wire compatible, look at the small RJ11 plug that connects to the phone, if it is 2 wire it will only have 2 connections like the black cable below.

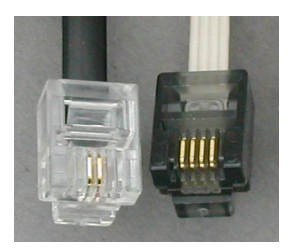

• Do you dial 9 for a line, dial the number and are unable to get through? It could be that your BT service is Feature Line which requires you to dial 9 to make outgoing calls.

If so you will need to dial 9 to get a line and 9 again followed by the number. If you are on "Feature Line" we recommend you convert all extensions to "Direct Dial" mode.

See Page 10 of the Admin User Guide. In Direct Dial mode, as soon as you go Off Hook to make a call, you will get a BT line immediately, therefore, you will only have to dial 9 ONCE before the telephone number.

Unable to Dial 9 for a line…

• Ensure that the phone connected is in TONE dialling mode and NOT Pulse dialling mode.

On Incoming calls, not ALL extensions ring…

- The factory default setting will make only extensions 201 to 204 ring on incoming calls. See page 5 of the Admin Guide for instructions to make other extensions ring on incoming calls.
- Check to ensure that the phone is NOT 4 wire, if it is, you will need to use Orchid Easy Install Adaptors or if the phone is plugged in to a secondary socket you will need to replace the secondary socket for a master socket.
- Ensure the ringer setting on the phone is set to ON.

I am unable to call another extension…

- Ensure the power supply is on, the Power LED on the PBX should be on.
- Is the extension in Direct Dial Mode? If so, you will need to dial \* then the extension number required.

I am unable to transfer calls…

• You must use Recall or 'R' button when transferring calls, please ensure the Recall type is set to TBR (Time Break Recall). A TBR – ELR switch is normally located on the base of the phone.

I am unable to program the PBX…

- ALL programming must be done from extension 201.
- Make sure the phone being used to program is set to TONE not PULSE dialling mode.
- Dial the password (**\* \* 01 1234 #**) before entering programming strings. You will hear a confirmation beep **(beep)** when the password or any programming sequence is entered correctly.

I want to Make a Call out on a Specific Line

To access any line directly dial # followed by the line number

I want to add a PDQ (Credit Card) Machine to the system

It is important that the PDQ machine is connected to one of the extension ports and not directly to a phone line. Connecting to the phone line will cause false rings. When connecting to an extension make sure the extension is programmed for direct mode (no need to dial 9 for a line) see page 10

### Replacing a Key Phone with a Standard Phone

If for whatever reason you want to replace a Key Phone with a standard phone you need to dial ###0 when the standard phone has been plugged in. Failure to do so will result in the standard phone not ringing. NB If in Direct Dial mode you need to dial  $*$  #  $#$  # 0.

Contact Orchid for more assistance

You can email us at the following address with any further enquiries regarding the Orchid PBX Range. info@orchid-telecom.com

### **Technical Specifications**

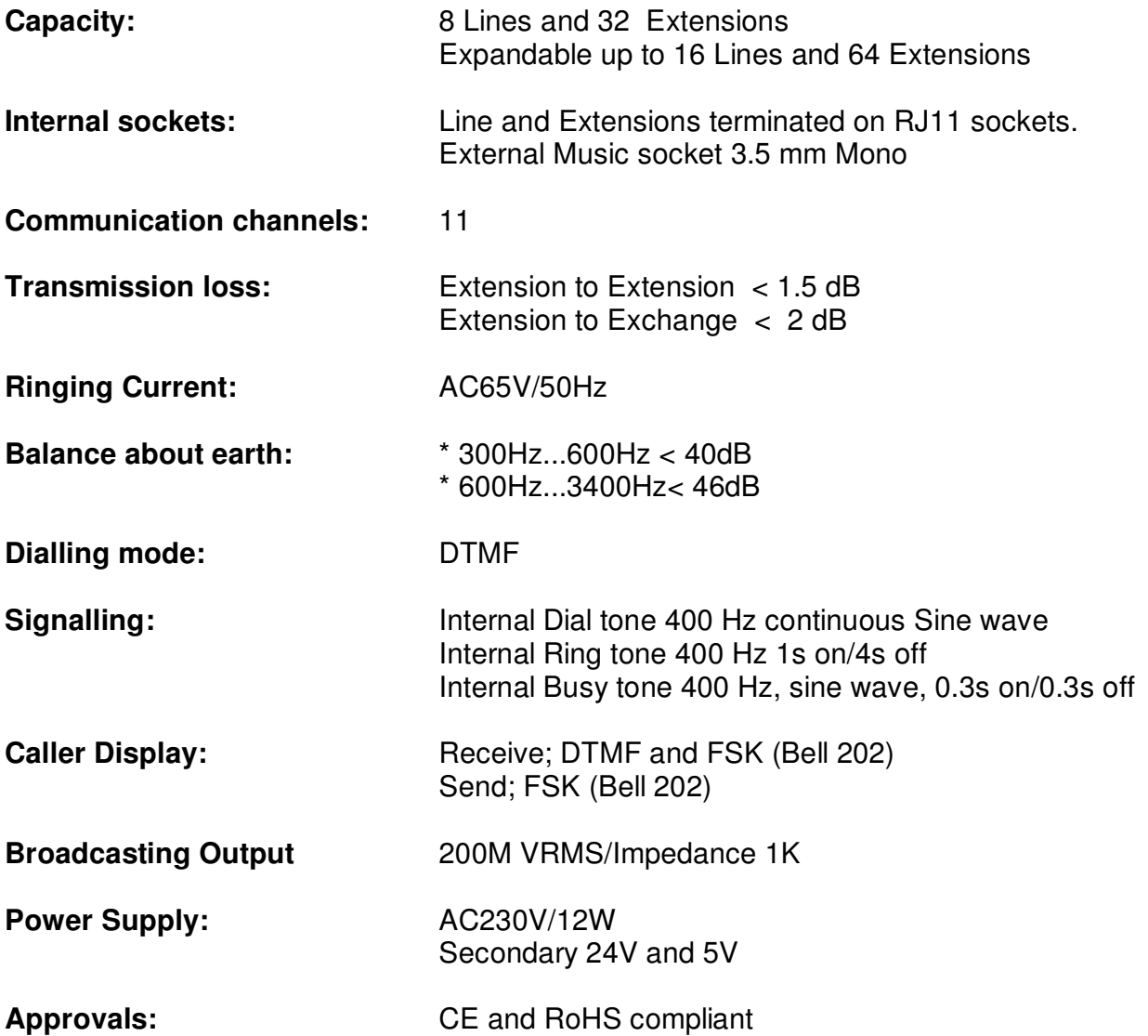